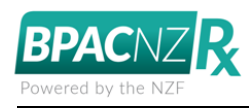

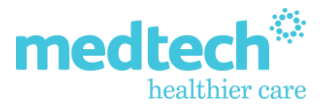

# Medtech BPACNZRx Integration Frequently Asked Questions

# **What is the clinical definition of the Severity values Mild, Moderate & Severe?**

These definitions are contained within the new help text within the New Medical Warning module via the blue question mark icon

# **How do I decide which Medication based Medical Warning to use, Alerting Group or Generic Name?**

In regard to prescribing alerts it does not matter which category is used. If the Generic Name is known this should be recorded. Then if this medication belongs to an Alerting Group an alert will fire for all other drugs in the same Alerting Group.

For example: If a Generic Name of **Amoxicillin** is recorded then a prescribing alert will appear when attempting to prescribe *Amoxicillin* and ALL other medications within the same Alerting Group eg. *Dicloxacillin, Flucloxacillin, Piperacillin, Tazobactam* etc as they all belong to the Alerting Group **Penicillin antibiotic**.

If the Generic Name is not known then the Alerting Group can be recorded but will have the same effect in regards to prescribing alerts.

## **How do I identify a medication Generic Name?**

Unlike MIMS, BPACNZRx always includes the Generic Name(s) in the medication term. When prescribing by Brand the generic names/substances appear after the dash, noting that some medications can have more than one substance.

For example the Generic Names are in **bold/red** for the following medications

- ➢ Zapril **Cilazapril** 2.5 mg table
- ➢ Zimybe 10/80 **Ezetimibe** 10 mg + **Simvastatin** 80 mg tablet

# **What do I do if a medication has multiple Generic Names when recording a Medical Warning?**

Unless there is a degree of certainty as to which substance may be causing problems a Medical Warning should be created for EACH Generic Name should there be more than one. If over time some may be eliminated as the cause and in which case should then be marked inactive.

## **How do I stop a medical warning is being displayed when prescribing?**

The medical warning can be double clicked in the prescribing warnings/interactions grid and amened as necessary. Any changes are then reflected when you return to the prescribing module. If it is an Other Important Note not relevant to prescribing, then Rx Warning should be unticked in the medical warning record.

#### **Why can I not find some substances within the Other Substance Medical Warning list?**

When creating a Medical Warning for another substance you should first check within Medication **Generic Name** category as the substance may exist in some medications either as an active ingredient or an excipient e.g. Almonds & Arachis Oil (peanuts). If the substance cannot not be found in either list then we recommend selecting No SNOMED code option within other substance, include the Substance name within the Note and report this to Medtech for future inclusion.

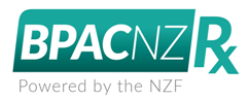

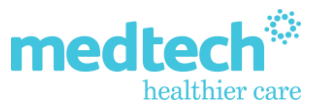

## **Why are common substance Medical Warnings firing when I prescribe some medications?**

The integrated Medical Warning checks now consider drug Excipients within the medication and not just the Active substances. Clinical findings have revealed common excipients in multiple medications are compounded and have triggered allergic reactions in patients and it is for this reason Excipients are now considered when prescribing. To cross check these alerts a search can be performed via Medsafe which reveals both Active & Excipient substances contained within a medication.

Please go to<https://www.medsafe.govt.nz/regulatory/DbSearch.asp>

## **Why does BPACNZRx not show tube sizes for Creams, Lotions & Ointments for prescribing?**

The current NZ standard applied to these categories of drugs implies they are not prescriptible and the size is determined at the time of dispensing based on the dosage & period information supplied by the prescriber. If the prescriber feels the patient may be overly applying the medication which in turn could cause further skin damage there may be a tendency to dispense the smallest size. To indicate this to the pharmacist this detail can be included within Comments for Dispenser when using NZePS. If NZePS is not in use then this could be included in the Directions. The only exception to this is Topical Steroids which can be prescribed at Pack/Tube level to allow the prescribing of the smallest tube to help prevent overuse.

#### **How do I use Query Builder to identify historical MIMS medications?**

Unfortunately, this is not available after activating BPACNZRx hence the need to run any reports prior to activating BPACNZRx. Should this become necessary, perhaps when a medication needs to be recalled please contact Medtech Support requesting a query to be constructed.

#### **Why are some historical patient medications displayed in italics?**

This is mainly due to the fact the drug is no longer available in NZ and have been removed from the NZ Formulary. In this instance a suitable replacement medication must be located via the Drug Search feature. To check if a medication is no longer available this can be checked on the NZ Formulary website by searching for the particular brand.

Forms & GP2GP does not care if a medication is in italics as it is still extracted.

## **When repeating italic drugs why are the dosage details not transferred to the new selected medication?**

The Drug Map module, which is opened when repeating an italic drug, contains a feature called "Copy prescribing details from old medication" if this is ticked details from the old medication are copied to the new medication. However, when using this feature it is important to ensure the new medication is the same strength as the old medication, if not dosage details would be incorrect and will require correction to suit the different strength.

#### **Will previously prescribed MIMS medications still be available to view and repeated?**

Yes. However, if the medication is in italics it is likely this product is no longer available in NZ and an alternative medication will need to be located via a Drug search. Searching for the old Brand name on the NZ Formulary website may assist with this process.

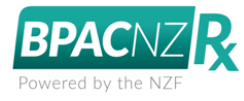

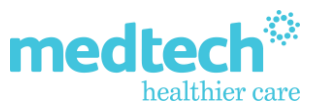

# **For combination drugs how do I search for them when it is not known which active substance is first?**

It does not matter which active substance comes first as regardless of which active substance is search for all combination drugs which have the active substance will be returned within the search results, but due to alphabetical ordering these will appear new the end of the search results

For example: FRUMIL is made up of FUROSEMIDE + AMILORIDE HYDROCLORIDE, in this instance you can either search for FUROSE or AMILO both of which will return FRUMIL. If however you know the brand name this can also be used for your search.

## **Why do some medications not have a Datasheet?**

Medsafe publish medication datasheets & consumer medicine information on behalf of the respective pharmaceutical companies. The vast majority of prescriptible medications do have a datasheet, however, some do not. If you do not find the information you are looking for within the datasheet, Medsafe suggests direct contact be made with the pharmaceutical company named as the sponsor within the data sheet. This is also a small chance the links to the datasheets become broken. Should this be suspected a search on the Medsafe website may reveal the datasheet you require. The link to the Medsafe datasheets search is <https://www.medsafe.govt.nz/Medicines/infoSearch.asp>

## **What do I need to do before activating BPACNZRx?**

After reviewing the collaterals associated to BPACNZRx and the decision is made to make the switch the following steps are necessary:

- 1) Ensure ANY medication based reports a run prior to activating
- 2) Ensure ALL prescribers are made aware of the impacts, including other practices sharing the database if applicable.
- 3) Contact bpac<sup>NZ</sup> on **0800 633 236** to arrange registration and payment with your HPI Organisation Id available.
- 4) Treat activation like a system upgrade which requires a backup & restore to be performed prior to activation to ensure the database is in an optimum state.
- 5) The activation MUST be performed when no one is using the PMS.
- 6) Activation time is dependent on the size of the database but may range from 20-60 minutes, excluding backup & restore.

# **Does our technician need to make changes to our practice firewall to allow access to features within BPACNZRx?**

Potentially Yes. You must ensure that your IT technician has checked that your practice firewall allows access to https://nzf.org.nz which is required to access NZ Formulary monographs & [https://formulary.medtechglobal.com](https://formulary.medtechglobal.com/) which is required for monthly drug updates.